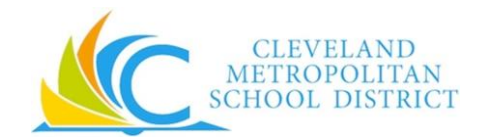

## **Workday Fast Facts for Non-Exempt Non-Union Employees**

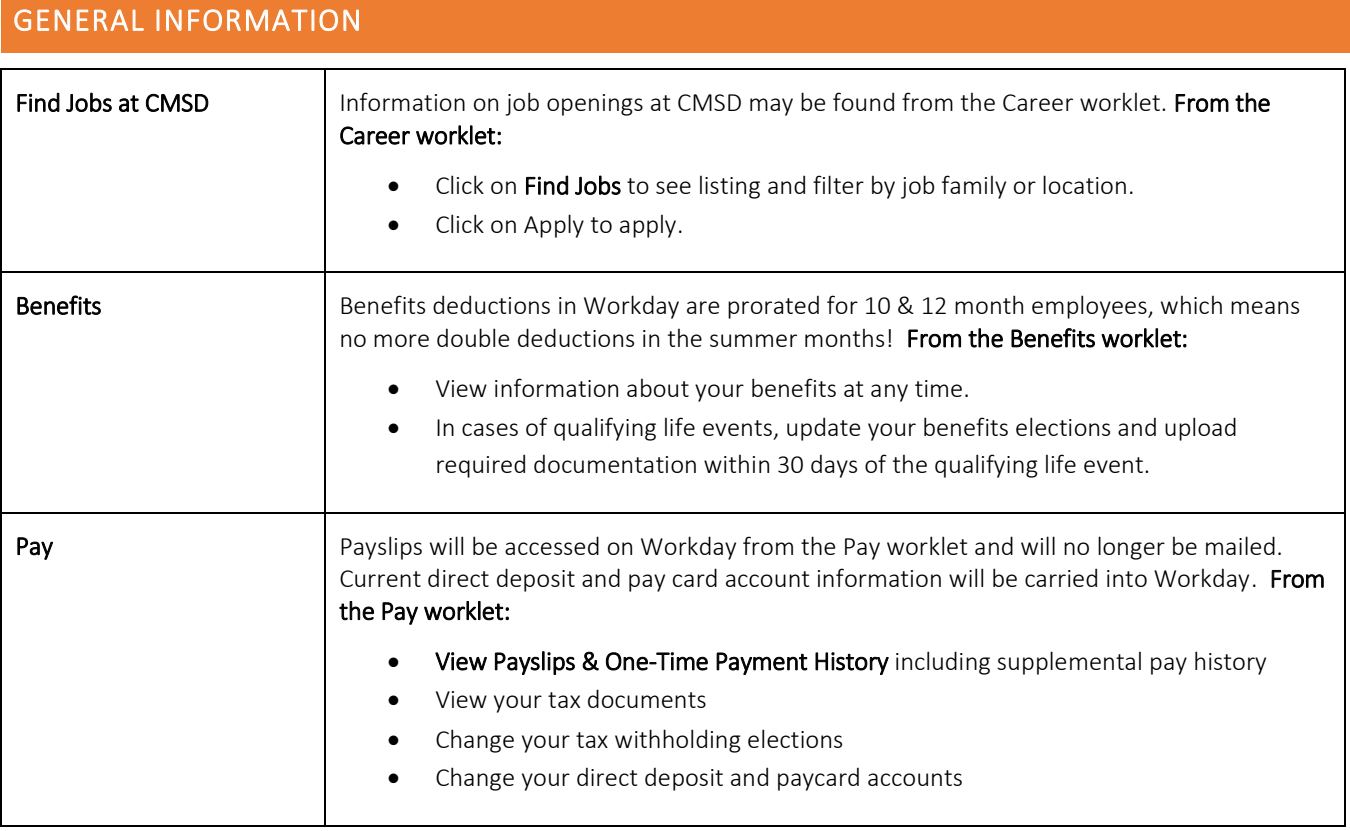

### ENTERING TIME WORKED

#### Non-Exempt Non-Union Employee Time Tracking

- Use the Web Clock to check in and check out, to track regular time worked. Do not attempt to correct a time clock entry. You must ask your timekeeper for assistance.
- Use the Web Calendar to add supplemental time worked. Do correct supplemental time entries on your own if you notice a mistake before submitting it.
- Submit your time worked and Certification of Effort for manager's approval on a bi-weekly basis.

### REQUESTING TIME OFF

#### Non-Exempt Non-Union Employee Time Off

- Use Workday to submit time off requests. From the Time Off worklet > Request > Time Off.
- You may cancel time off not yet approved by your manager by clicking on the request and deleting it.
- You may revise or correct approved time off requests from Time Off worklet > Request > Time Off Correction.
- You may use the Time Off Worklet to request vacation cashouts, if eligible. Time Off worklet > Request > Time Off > select vacation cashout from dropdown list. Must request vacation cashout during current pay period.

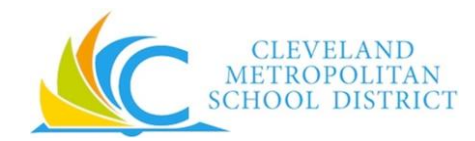

# **Workday Fast Facts for Non-Exempt Non-Union Employees**

View your leave balances in Workday from the Time Off worklet > Available Balance.